## Chrome Versjon 42.0.2311.90 – JAVA

## **Problem:**

Chrome har komme med ny versjon, noe som gjør at JAVA ikke fungerer slik som tidligere.

## **Løsning:**

- 1. Åpne nettleser Chrome
- 2. Skriv inn (eller kopier) **chrome://flags/#enable-npapi** og lim den deretter inn i adresselinjen. (Se bilde under)

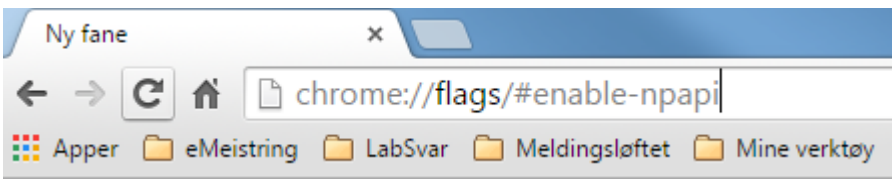

- 3. Trykk **Enter**
- 4. Nytt bilder åpnes. **Scroll** ned til dere finner (Se bildet under):

**Aktivér NPAPI** Mac, Windows Slår på bruken av NPAPI-programtillegg. #enable-npapi Deaktiver

- 5. Velg **Aktiver** (Den vil da endre seg til **Deaktiver**, slik det vises på bildet over)
- **6. Scroll** deretter helt ned å trykk på **«Start på nytt nå»** (Se bildet under)

Endringene dine trer i kraft neste gang du starter Google Chrome. Start på nytt nå

Logg inn i eMeistring.